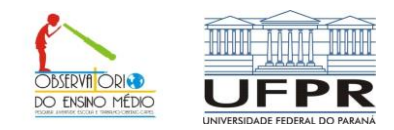

## UNIVERSIDADE FEDERAL DO PARANÁ PACTO NACIONAL PELO FORTALECIMENTO DO ENSINO MÉDIO

## **Pagamento das bolsas**

Para verificar se há pagamento, sempre acompanhe o "status de pagamento" na aba Acompanhar avaliações e bolsas. Observe, no final da página, o significado do status de pagamento. Quando estiver escrito **ao lado da parcela** "**pagamento efetivado**" significa que você poderá ir ao banco para receber. Após a efetivação do pagamento, em aproximadamente dois dias úteis, o pagamento deverá estar creditado na conta.

No exemplo abaixo, a pessoa deve aguardar, pois o pagamento ainda não foi efetivado.

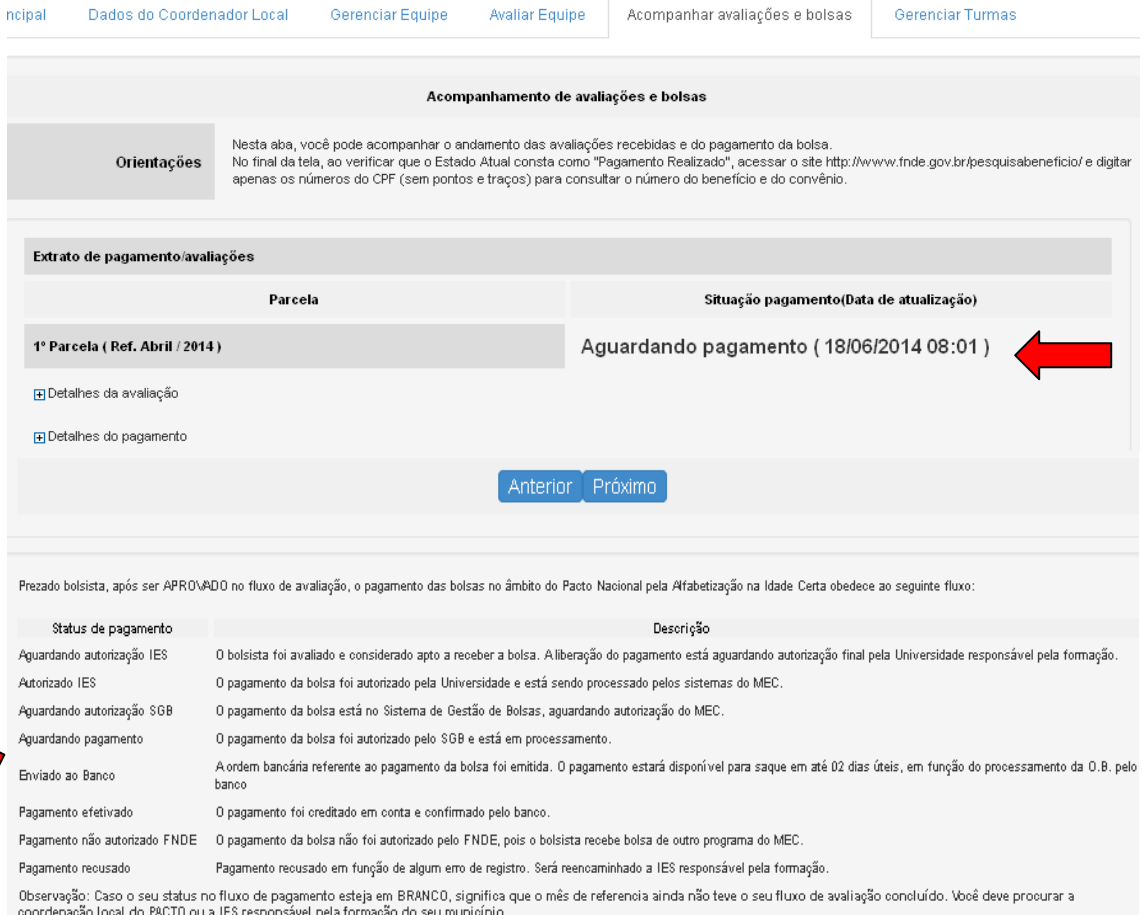

Para o primeiro pagamento, acessem o site <http://www.fnde.gov.br/pesquisabeneficio/> que está na própria aba "Acompanhar avaliações e bolsas". O site está indicado nas orientações, digitem o CPF (somente os números) e imprimam a página ou copiem os números do benefício e do convênio.

Com esses números, juntamente com o RG e o CPF compareçam até a agência do Banco do Brasil, indicada no cadastro, para receber a bolsa-auxílio. Verifiquem se o cartão já está na agência. Com o cartão em mãos, o saque poderá ser realizado em qualquer agência/caixa eletrônico.

Eloise e Lilian Supervisão PNEM